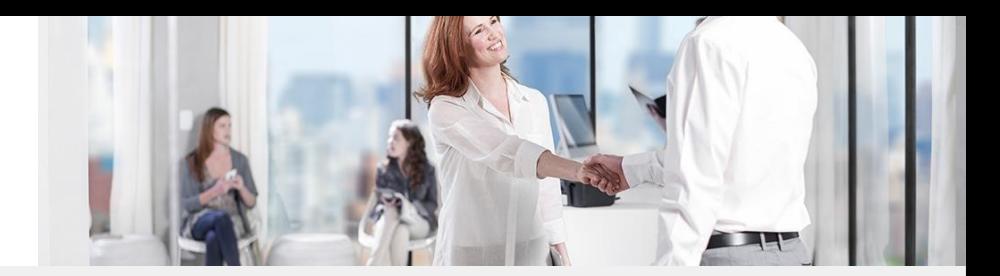

### Willkommen beim Webinar

## Das elektronische Ursprungszeugnis Tipps und Tricks

Petra Knoll MBA, MAS – Leiterin IT Services, Abteilung Informatik Gerhard Stöger – Leiter Exportdokumentebüro und AW-Service

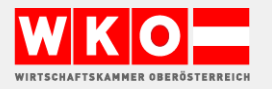

# **AGENDA**

- RECHTLICHE VORAUSSETZUNGEN  $\bullet$
- WIE NUTZE ICH DIE eSERVICES?  $\bullet$
- IN WENIGEN SCHRITTEN ZUM eUZ  $\bullet$
- **TIPPS UND TRICKS**  $\bullet$
- FRAGEN

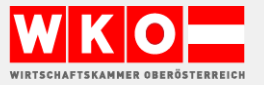

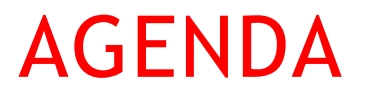

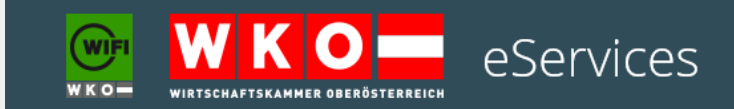

Neu registrieren

Anmelden

### https://online.wkooe.at/

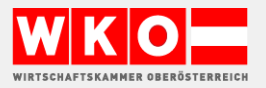

## **Tipps und Tricks DAS ELEKTRONISCHE UZ**

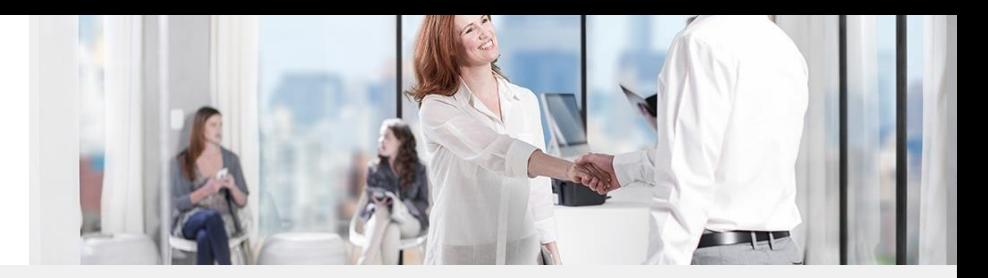

ALLES UNTERNEHMEN.

### Mail an exportdokumente@wkooe.at T 05 90909 2905

Vereinbarung für das Jahr

für die Ausstellung von Ursprungszeugnissen und anderen exportrelevanten Dokumenten, die elektronisch bei der Wirtschaftskammer Oberösterreich eingereicht werden (e-UZ).

Approbiert vom Bundesministerium für Finanzen als Aufsichtsbehörde. Geschäftszahl BMF-010310/0109-IV/8/2017

Auch wenn aus Gründen der Textautonomie zum Teil auf weibliche Formen verzichtet wurde, beziehen sich alle personenbezogenen Formulierungen auf weibliche und männliche Personen.

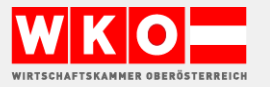

### AUFBAU

# AUSSENWIRTSCHAFT

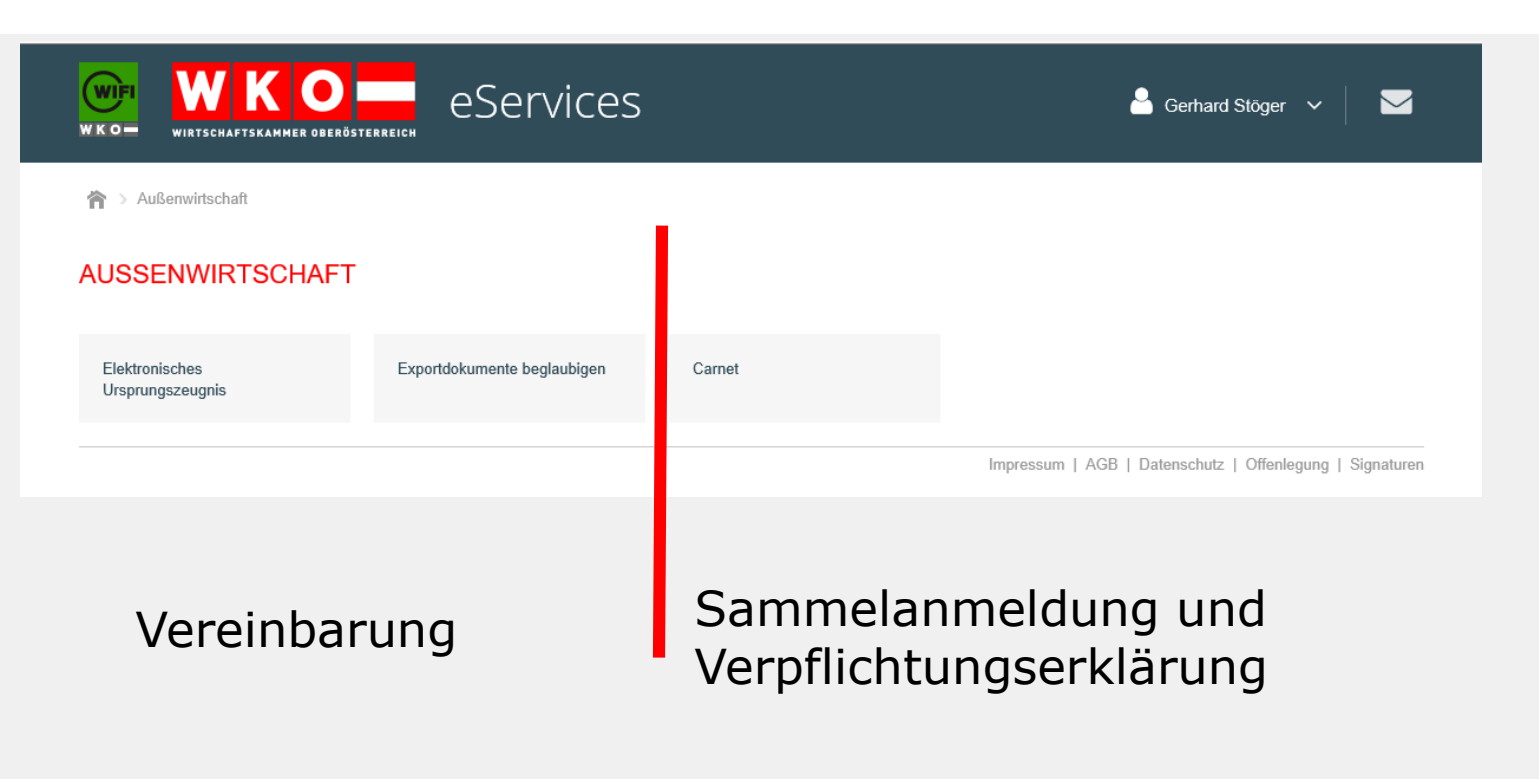

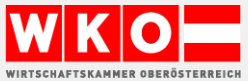

## Das eUZ AUSSENWIRTSCHAFT

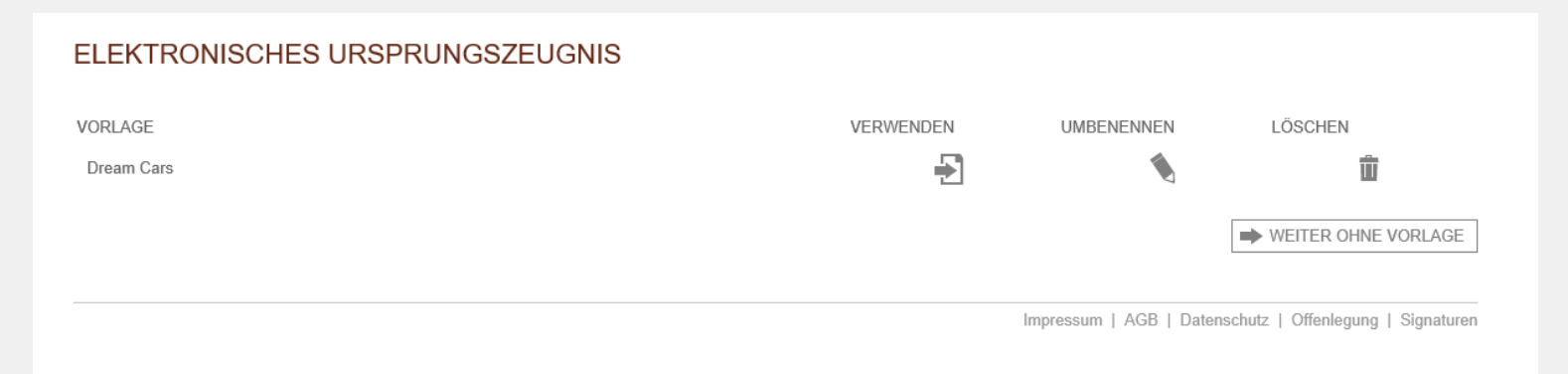

- Vorlagen erleichtern das Arbeiten
- Alle User eines Unternehmens haben Zugriff auf die Vorlagen

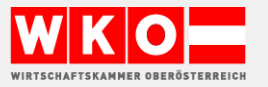

#### ELEKTRONISCHES URSPRUNGSZEUGNIS

L-Nummer

300125140

Absender (Name oder Firmenbezeichung und vollständige Anschrift)

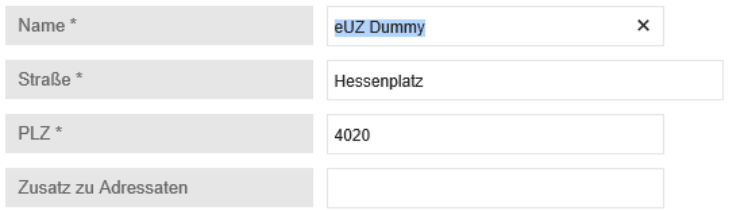

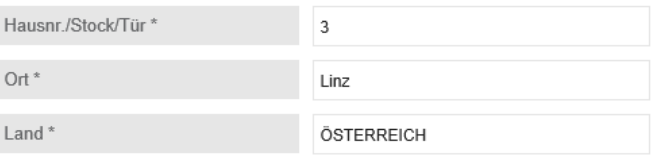

In einer Folgeversion werden hier Freitexteingaben möglich sein

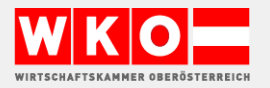

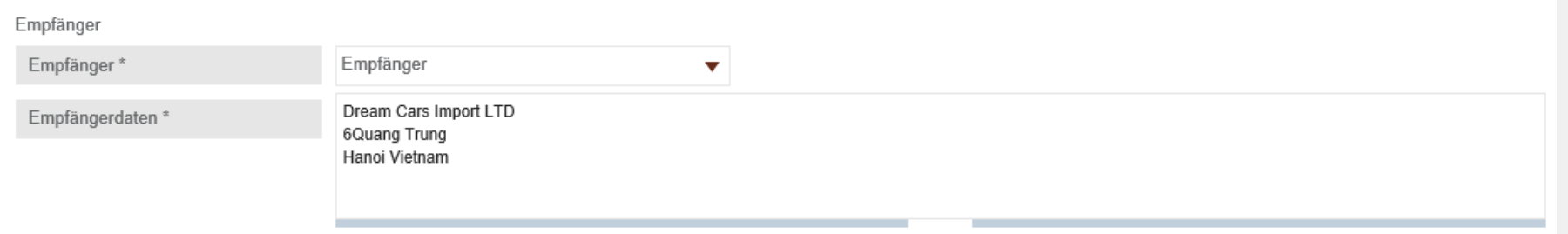

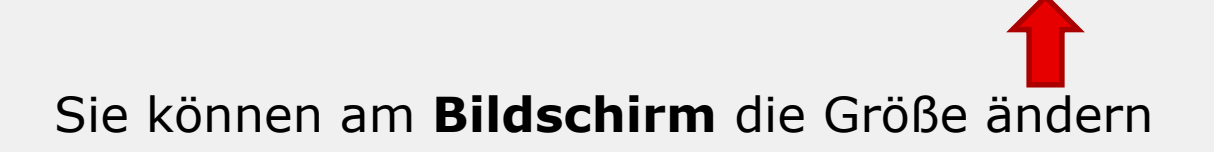

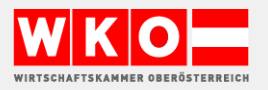

Tipps und Tricks III STATT WWW

Das System ist web basiert und läuft auf allen Browsern weltweit und unterstützt alle gängigen Druckersysteme.

Voraussetzung: III statt WWW

IIIIIIIIII (10 Anschläge)

WWWWWWWWWW (10 Anschläge)

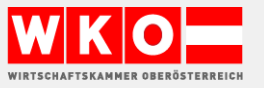

## **Tipps und Tricks III STATT WWW**

#### Empfänger Empfänger\* Empfänger  $\blacktriangledown$ Empfängerdaten\* wwwwwwwwwwww = 14  $\pmb{\times}$ Bitte erfassen Sie im Formularfeld ▲ "Empfängerdaten" maximal 50 Zeichen pro Zeile  $\Rightarrow$  OK

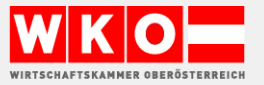

#### ELEKTRONISCHES URSPRUNGSZEUGNIS

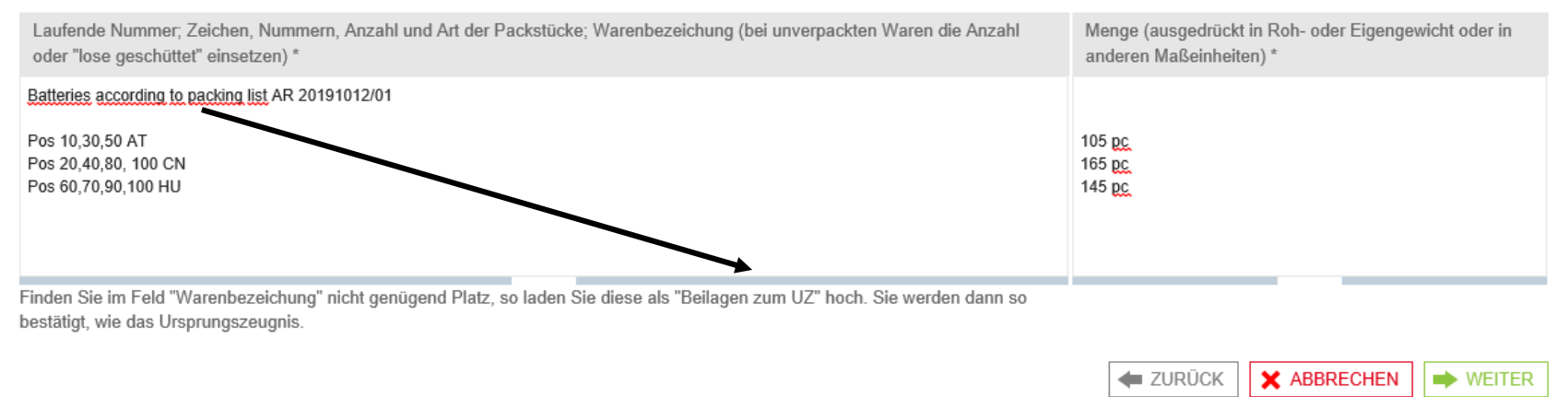

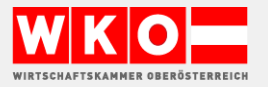

#### ELEKTRONISCHES URSPRUNGSZEUGNIS

Bitte laden Sie eine Exportfaktura hoch. Wenn wir diese bestätigen sollen, verwenden Sie bitte den Service "Exportdokumente beglaubigen".

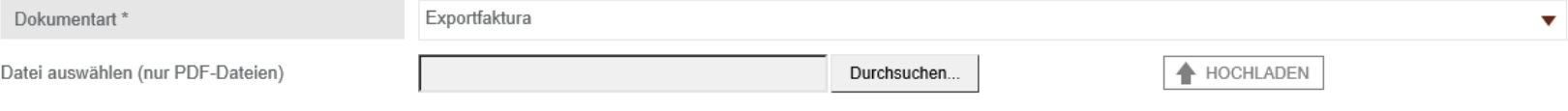

Exportfakturen und Ursprungsnachweise dienen der Information. Finden Sie im Feld Ursprungsland oder Warenbezeichnung nicht genügend Platz, so laden Sie die entsprechenden Dokumente als "Beilagen zum UZ" hoch. Verwenden Sie dazu das Feld "Dokumentart".

 $\triangle$  NAME

**≙ DOKUMENTART** 

 $\triangle$  ENTFERNEN

**ALLES UNTERNEHMEN.** 

### Exportfaktura zur Info oder Proforma Faktura

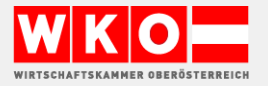

#### ELEKTRONISCHES URSPRUNGSZEUGNIS

Bitte laden Sie eine Exportfaktura hoch. Wenn wir diese bestätigen sollen, verwenden Sie bitte den Service "Exportdokumente beglaubigen".

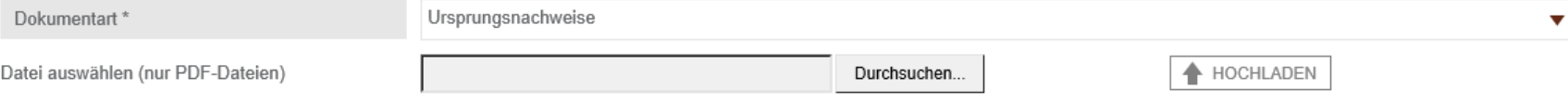

Exportfakturen und Ursprungsnachweise dienen der Information. Finden Sie im Feld Ursprungsland oder Warenbezeichnung nicht genügend Platz, so laden Sie die entsprechenden Dokumente als "Beilagen zum UZ" hoch. Verwenden Sie dazu das Feld "Dokumentart".

 $\div$  NAME

**COKUMENTART** 

 $\div$  ENTFERNEN

**ALLES UNTERNEHMEN.** 

### Ursprungsnachweise = nur wenn extra angefordert

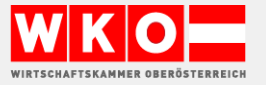

#### FLEKTRONISCHES URSPRUNGSZEUGNIS

Bitte laden Sie eine Exportfaktura hoch. Wenn wir diese bestätigen sollen, verwenden Sie bitte den Service "Exportdokumente beglaubigen".

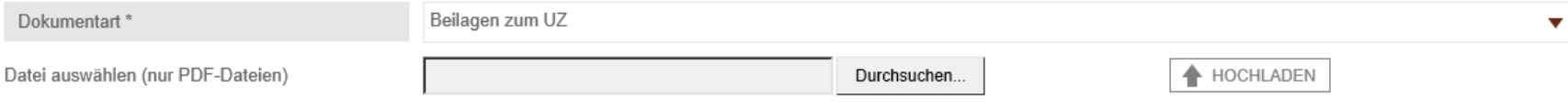

Exportfakturen und Ursprungsnachweise dienen der Information. Finden Sie im Feld Ursprungsland oder Warenbezeichnung nicht genügend Platz, so laden Sie die entsprechenden Dokumente als "Beilagen zum UZ" hoch. Verwenden Sie dazu das Feld "Dokumentart".

 $\uparrow$  NAME

**COKUMENTART** 

 $\triangle$  ENTFERNEN

ALLES UNTERNEHMEN.

## Beilagen zu UZ = diese Dokumente werden wie das UZ behandelt Zu verwenden für: Attachement to CoO, referring to, according to

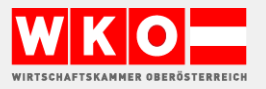

#### FLEKTRONISCHES URSPRUNGSZEUGNIS

Bitte laden Sie eine Exportfaktura hoch. Wenn wir diese bestätigen sollen, verwenden Sie bitte den Service "Exportdokumente beglaubigen".

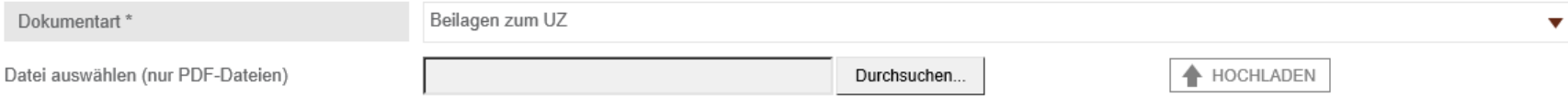

Exportfakturen und Ursprungsnachweise dienen der Information. Finden Sie im Feld Ursprungsland oder Warenbezeichnung nicht genügend Platz, so laden Sie die entsprechenden Dokumente als "Beilagen zum UZ" hoch. Verwenden Sie dazu das Feld "Dokumentart".

 $\uparrow$  NAME

**COKUMENTART** 

 $\triangle$  ENTFERNEN

ALLES UNTERNEHMEN.

## Beilagen zu UZ = diese Dokumente werden wie das UZ behandelt Zu verwenden für: Attachement to CoO, referring to, according to

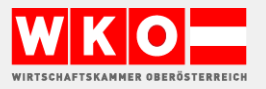

### Problemfälle:

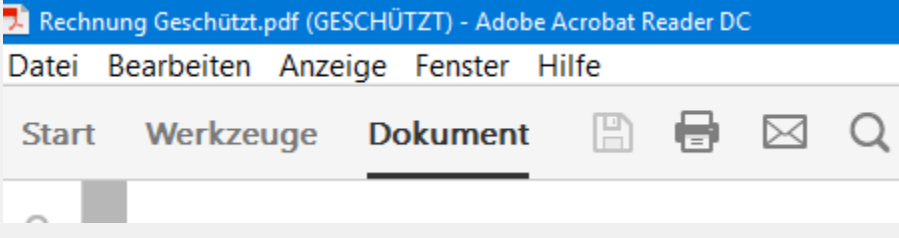

## GESCHÜTZES DOKUMENT

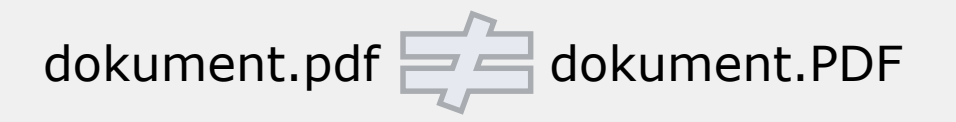

### Falsches PDF Format

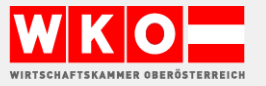

### Problemfälle:

### Umwandeln von Office Dokumenten (zB. \*docx)

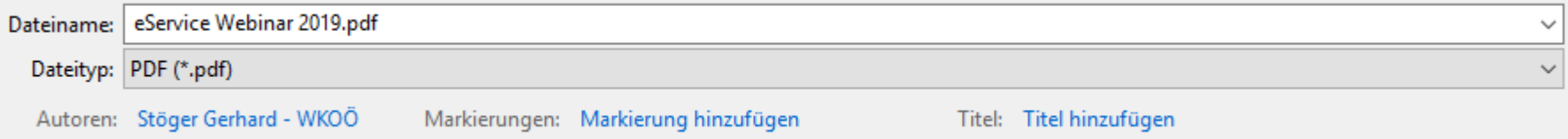

### Beim Scannen ist das US- Letter- Format eingestellt

#### Papierformate in Amerika / den USA im Vergleich zu den DIN-Formaten

Die amerikanischen Papierformate Das gebräuchlichste Briefpapierformat in den USA ist das US-Letter Format mit den Massen 8.5 x 11 inches (215.9 x 279.4 mm). Es ist also etwas breiter, aber kürzer, als das im europäischen Raum übliche Briefformat A4 mit 8.3 x 11.7 inches (210 x 297 mm).

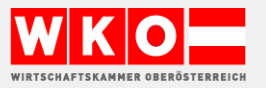

#### FI FKTRONISCHES URSPRUNGSZEUGNIS

Bitte laden Sie eine Exportfaktura hoch. Wenn wir diese bestätigen sollen, verwenden Sie bitte den Service "Exportdokumente beglaubigen".

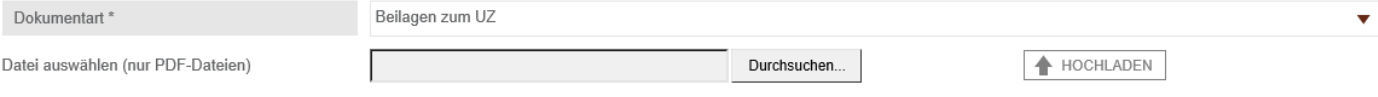

Exportfakturen und Ursprungsnachweise dienen der Information. Finden Sie im Feld Ursprungsland oder Warenbezeichnung nicht genügend Platz, so laden Sie die entsprechenden Dokumente als "Beilagen zum UZ" hoch. Verwenden Sie dazu das Feld "Dokumentart".

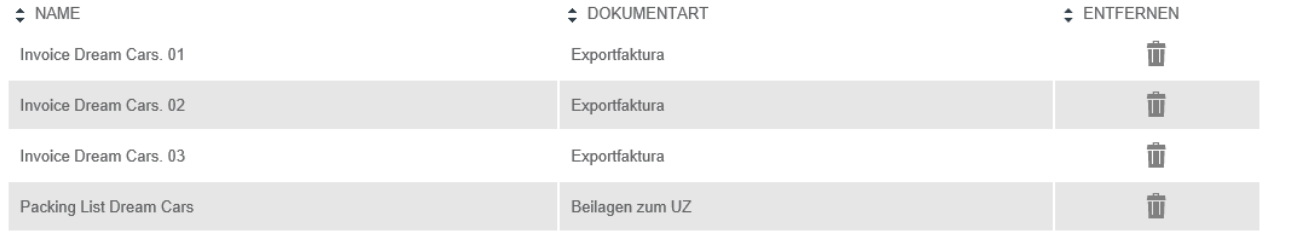

### So viele Dokumente, wie sie zu diesem UZ brauchen, können hochgeladen werden

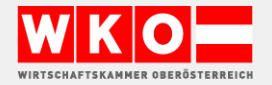

#### Der Unterzeichner

Beantragt die Ausstellung eines Ursprungszeugnisses, in dem bescheinigt wird, dass die oben bezeichneten Waren ihren Ursprung im dem im Feld "Ursprungsland" genannten Land/Länder haben

 $\blacktriangledown$ Ich bestätige hiermit die Richtigkeit der Angaben und dass für angeführten Waren noch kein Ursprungszeugnis beantragt wurde \*

Erklärt, dass die vorbezeichneten Waren hergestellt wurden

- im eigenen Betrieb in Österreich\*  $\checkmark$
- $\checkmark$ in einem anderen Betrieb (und legt diesbezüglich Nachweise vor) \*

Ich verpflichte mich, mich an die letztgültige Vereinbarung für die Ausstellung von Ursprungszeugnissen und anderen exportrelevanten Dokumenten, die elektronisch bei der WKO Oberösterreich eingereicht werden (eUZ), zu halten, und deren Inhalte genau zu befolgen, besonders die Richtlinien für die Ausstellung von allgemeinen Ursprungszeugnissen und anderen Bescheinigungen. Approbiert vom Bundesministerium für Finanzen als Aufsichtsbehörde. Geschäftszahl BMF-010310/0109-IV/8/2017

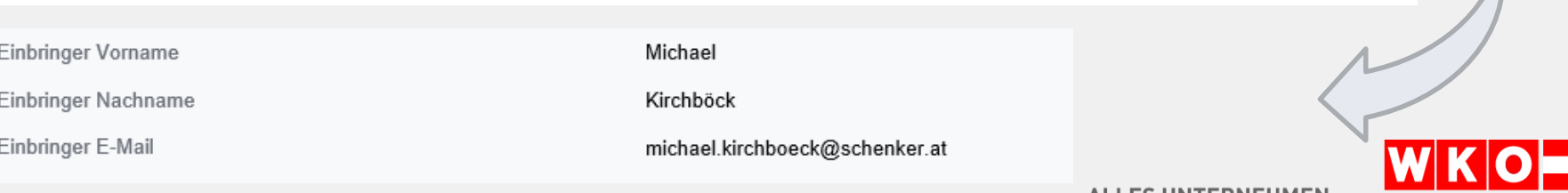

ALLES UNTERNEHMEN.

WIRTSCHAFTSKAMMER OBERÖSTERREICH

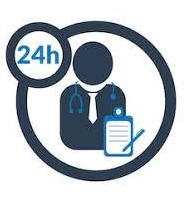

### Sehen Sie selbst .....

shutterstock.com · 1376100647

### ELEKTRONISCHES URSPRUNGSZEUGNIS

Ihre Dokumente wurden an die WKO Oberösterreich weitergeleitet.

Innerhalb von 24 Stunden (an Werktagen) steht das Ursprungszeugnis im Register "Mein Postfach" für Sie bereit. Bei Fragen rufen Sie 05 90909 2905 oder schicken Sie ein Mail an exportdokumente@wkooe.at.

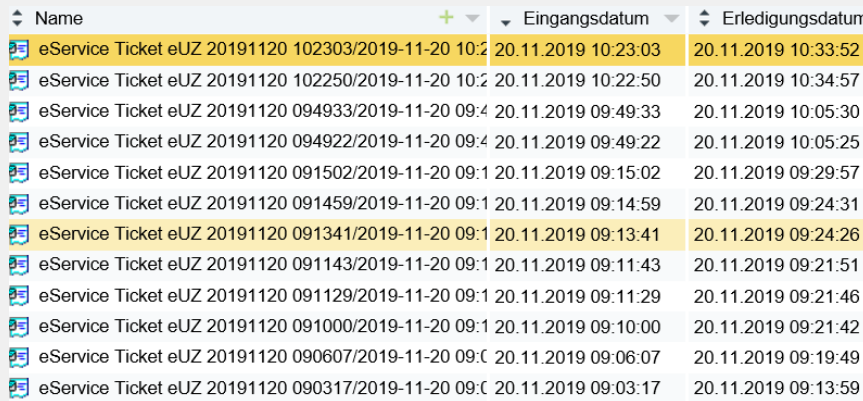

#### Sehr geehrter Herr Stöger,

Sie finden das von Ihnen eingebrachte Ursprungszeugnis bestätigt in Ihrem Online-Postfach.

Freundliche Grüße Ihr Exportdokumente-Team

WKO Oberösterreich 05-90909-2905 | exportdokumente@wkooe.at

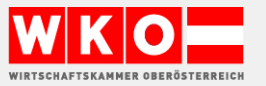

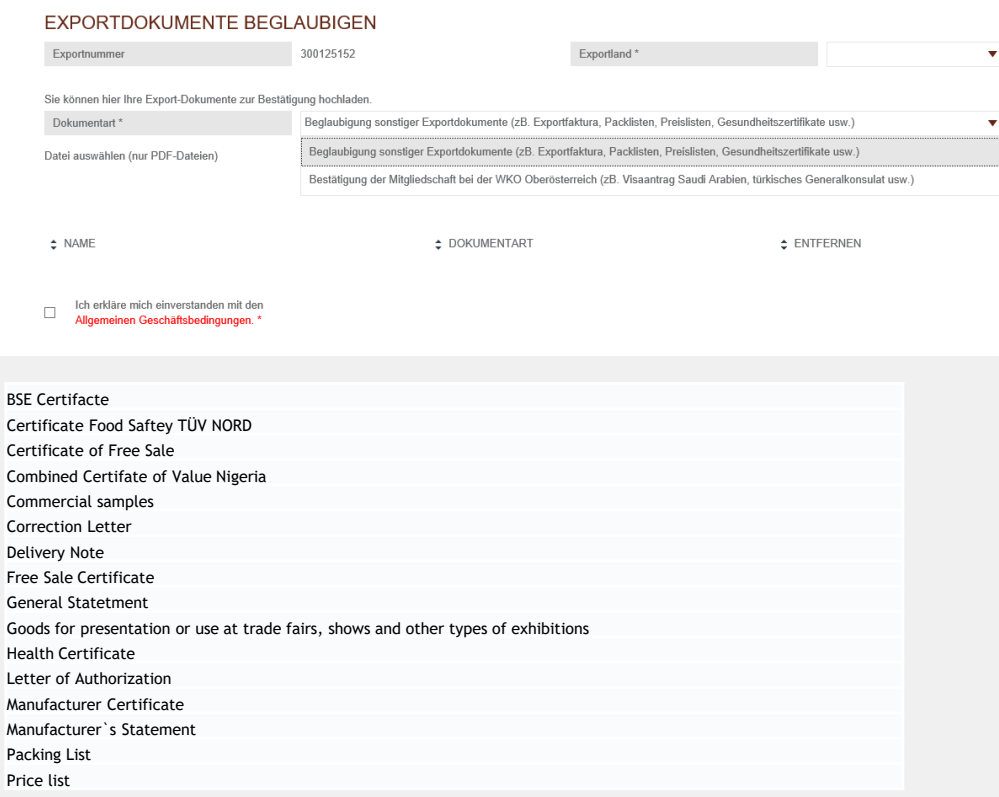

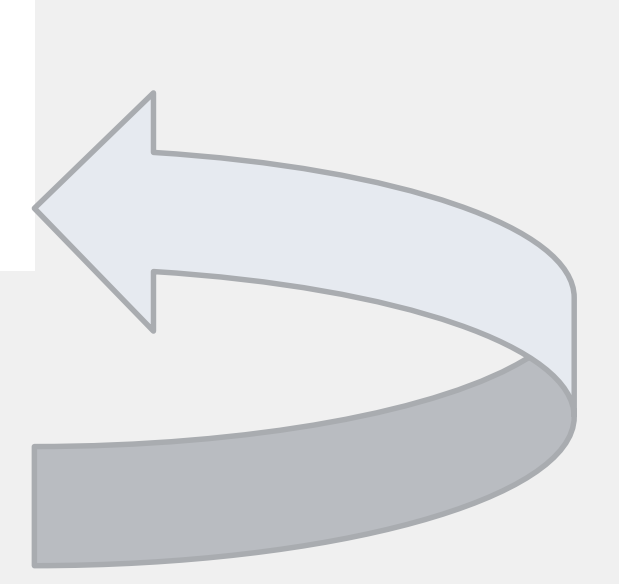

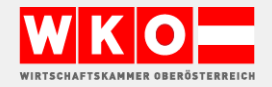

### Danke fürs Dabeisein und viel Erfolg

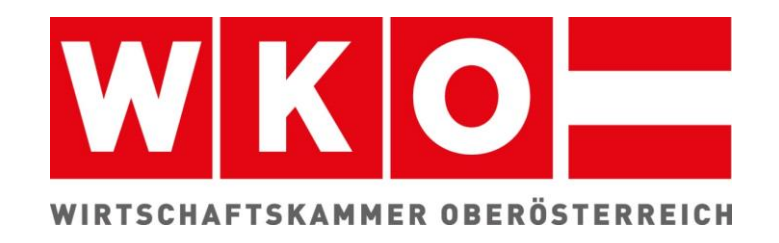

### Mail an [exportdokumente@wkooe.at](mailto:exportdokumente@wkooe.at) T 05 90909 2905